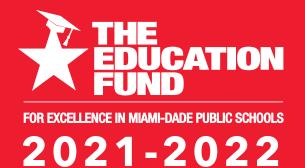

# Ideas With IMPACT

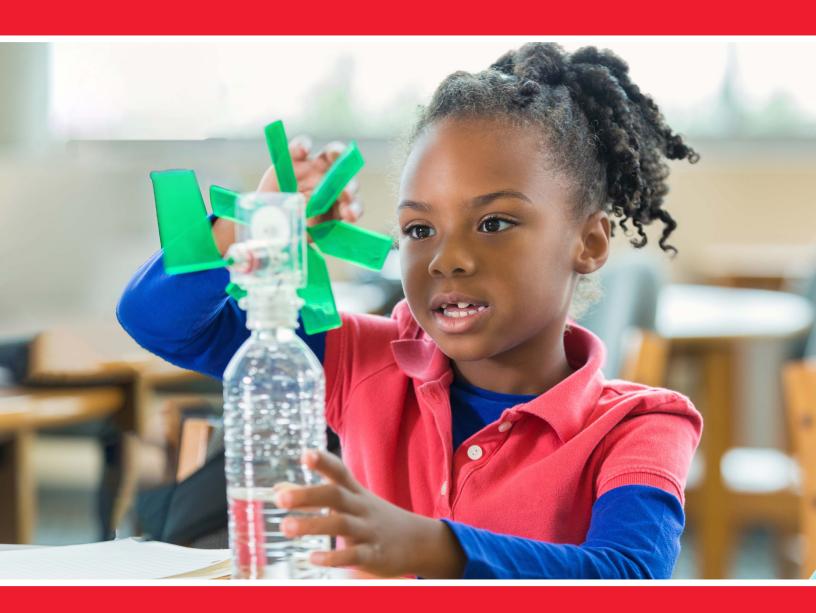

## idea packet sponsored by:

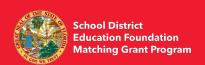

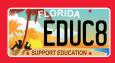

Pathway to Test-Readiness

## Pathway to Test Readiness

#### **NELSON BORREGO**

nborrego@dadeschools.net

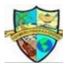

Fienberg Fisher K8 Center Mail Code: 0761

FOR INFORMATION CONCERNING IDEAS WITH IMPACT OPPORTUNITIES INCLUDING ADAPTER AND DISSEMINATOR GRANTS, PLEASE CONTACT:

Audrey Onyeike, Program Director Ideas with IMPACT
The Education Fund
305-558-4544, Ext. 113
Email: audrey@educationfund.org
www.educationfund.org

## TABLE OF CONTENTS

| Goals and Objectives                                | 2   |
|-----------------------------------------------------|-----|
| Florida Standards                                   | 3   |
| Course Outline/Overview                             | 4   |
| Lesson Plans and step-by-step guide in implementing | 5   |
| The 9 question types available on TestMoz           | 12  |
| Question Pool and Advanced Features                 | 16  |
| Resource List                                       | .17 |

### **GOALS AND OBJECTIVES**

The purpose of Pathway to Test-Readiness is to give students an end goal that allows them to know for sure if they are ready for the district or state tests before they actually have to take them. More importantly, it allows students to become familiarized with the pace of testing and the sort of questions they will encounter so that they will be much more comfortable on test day. The TestMoz project is two-fold; the first part is teacher-led, with teacher-created exams. The 2nd part is student-led, with students creating their exams following specific rules such as standards alignment.

#### **Behavioral Objectives**

- Learn how to research, acquire knowledge and assimilate the new information into practical use
- Develop endurance to testing
- Improve ability to work collaboratively

#### Academic Objectives

- Guide students to Standard Mastery via allowing multiple retries on exams
- Teaching testing techniques to students by having students create their exams that follow specific parameters
- Accustom students to provide themselves with formative assessments before entering an official exam.

### FLORIDA STANDARDS

- SS.7.C.1.9: Define the rule of law and recognize its influence on the development of the American legal, political, and governmental systems.
- SS.7.C.2.1: Define the term "citizen," and identify legal means of becoming a United States citizen.
- SS.7.C.2.2: Evaluate the obligations citizens have to obey laws, pay taxes, defend the nation, and serve on juries.
- SS.7.C.1.1: Recognize how Enlightenment ideas including Montesquieu's view of separation of power and John Locke's theories related to natural law and how Locke's social contract influenced the Founding Fathers.
- SS.7.C.1.2: Trace the impact that the Magna Carta, English Bill of Rights, Mayflower Compact, and Thomas Paine's "Common Sense" had on colonists' views of government.
- SS.7.C.1.3: Describe how English policies and responses to colonial concerns led to the writing of the Declaration of Independence.
- SS.7.C.1.4: Analyze the ideas (natural rights, role of the government) and complaints set forth in the Declaration of Independence.SC.68.CS-CC.1.1 Demonstrate an ability to communicate appropriately through various online tools.
- SC.68.CS-CS.1.2 Apply productivity and or multimedia tools for local and global group collaboration.
- SC.68.CS-CS.1.3 Design, develop, and publish a collaborative digital product using a variety of digital tools and media-rich resources that demonstrate and communicate concepts to inform, persuade, and/or entertain.

## COURSE OUTLINE/OVERVIEW

The TestMoz project is a new take on testing. Rather than taking a gaming approach, Testmoz is a simple test program. However, in its simplicity lies its greatest strength. It works on all devices, from a humble android phone to a fully-equipped desktop computer and everything in-between. Testmoz allows teachers to control many aspects of their exams, including randomizing question and answer order and branching questions. It also allows easy image transfers and includes a self-made test bank from which Testmoz can choose its questions. It also provides time restraints, browser locks, and many other features. However, the heart of the project is not the features of testing. Instead, it is how the program is deployed.

My experience has shown me that many students want to study, but they don't know how to do it effectively; they confuse time studying with effective studying. I often tell my students that 15 minutes of focused studying scattered throughout the day is more effective than a one-hour session done while watching Netflix. The TestMoz project came to me as an answer to students who would often ask me, "Mr. B, how do I know if I'm ready? I think I am, I hope I am, but I'm not sure." This made me realize that my students were going into the test with their confidence coming from my telling them they were ready, rather than knowing for sure they were. TestMoz solves this.

Teachers begin by creating a test bank for each Standard. Students can study for a standard using their notes via OneNote notebooks, Quizlet, Edpuzzle, and any other program or means the teacher used to teach what the Standard requires. When students want to know if they have mastered the Standard; They come to the TestMoz test that belongs to that Standard and challenge themselves to see what they get. If they are unhappy with their score, they can retake it, and if the test bank is large enough, they can take it several times without seeing the same questions. Teachers can expand the test bank themselves or have activities with students wherein they submit possible questions and answers for review as part of a class assignment to unpacking a standard. Teachers will want to adopt this program because it helps students learn in the manner they will be tested, it provides familiarity with testing, and with that familiarity comes confidence.

#### **Lesson Plans:**

The teacher can tailor these broad lesson plans to fit their individual needs and student populations.

#### General recommendations for teachers as the sole user of Testmoz

#### **Materials:**

- Testmoz account (25.00 a year for teachers)
- Notes on a standard's essentials
- Testing plan (If creating branching questions)

#### Instructions:

Testmoz has a free version available. The free version is helpful if you want to try the program. However, I recommend the paid version because it allows you to create an account and save your tests, which you can reuse later.

- Outline the main sections you would like students to review on a specific standard.
- 2. Go to www.testmoz.com and create an account.

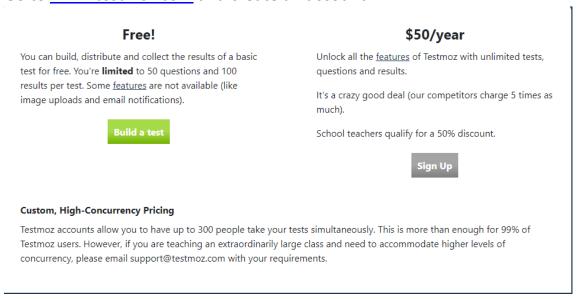

3. Next, log in and click on create a test.

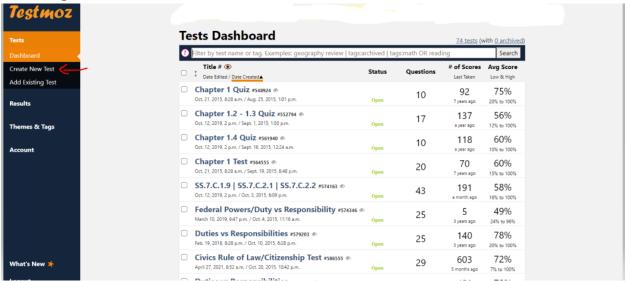

4. Create a name for your test:

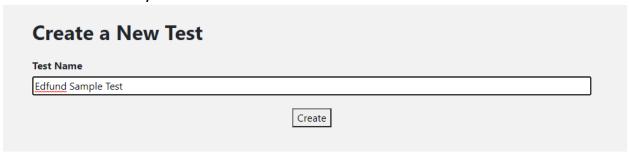

5. This will take you to the Dashboard for the test.

#### **Edfund Sample Test Dashboard**

This is the control panel where you can adjust settings, add questions, publish the test, and view results.

#### **Tasks**

- Adjust settings
- 1. Change the test name, description and what happens after the test is graded.
- Add questions
- 2. It's not much of a test if it doesn't have questions.
- Publish & distribute 3. Publish your test, distribute it to your students and start collecting results.
- View results 4. See how well your students did on the test.

6. Begin by adjusting settings: The adjustments depend on the type of exam you would like

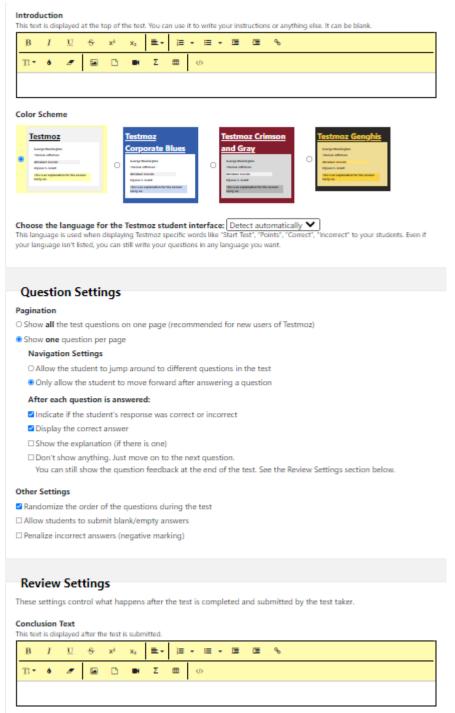

to create. There are several types, ranging from review-type exams to summative assessments.

☐ Show a custom message if the student passed or failed

- a. **Pagination:** I highly recommend allowing one question to show at a time as students may become overwhelmed if they see all questions at once, although I have used the show all questions on one page before with classes who prefer that option.
- b. After each question is answered: I recommend allowing students instant feedback on their test question response as long as its intention is a review; if it is a summative assessment, it is better to turn off that feature. Please note that you can turn features on and off even after a test is made to suit your style. For example, I sometimes give a summative test with no answer revelation to get an accurate gauge of student understanding and then unlock the features so students can learn the correct answers.
- c. **Other settings:** Always randomize question order to make cheating more difficult.

#### 7. Features section two. ☐ Show a custom message if the student passed or failed At the end of the test, display the user's: ✓ Score ☑ Test outline [7] ■Indicate if their response was correct or incorrect ☐ Display the correct answer ☐ Display the explanation Access Control Who can take your test? How much time do test takers have to complete the Anyone The timer starts the moment they enter the test and continues even if they close out of the test. Unlimited ☐ Anyone who enters a passcode of my choosing How many times can someone take your test? ☐ Anyone who enters a unique identifier (student ID, employee ID, etc) from a list that I specify Unlimited times $\square$ Anyone who enters an **email address** from a list that I specify What should test takers enter to identify themselves? This text appears above the field where the test taker enters their identifier. It should tell them what to enter. Examples: "Enter your name", "Enter your student ID", or "Please enter your company email address" Enter your name **Browser Functionality** ☐ Disable right-click context menu ☐ Disable copy/paste ☐ Disable translate ☐ Disable autocomplete ☐ Disable spellcheck ☐ Disable printing ▲ Technical Disclosure Notifications Do you want to receive an email whenever someone finishes this test? Use my account settings to control this O Yes, and send them to: Enter the email addresses of the people who should be notified (comma separated) ONo

Save

- a. At the end of the test: It is good practice to activate the displayed score and test outline. However, I recommend only showing if the answer was correct or incorrect; otherwise, some students will find the temptation of screenshotting revealed answers too great to resist.
- b. Access Control: This area allows you to restrict various aspects of who can take the test. I leave it open to anyone, but I usually provide a passcode and time limit to ensure it is as close to testing conditions as possible for final exams.
- c. **Browser Functionality:** Disable everything for a summative type exam, and enable it for review exams. Some students like to copypaste questions and make their study guides from them.
- 8. Next, save and start creating questions:

#### The Nine Question Types in Testmoz

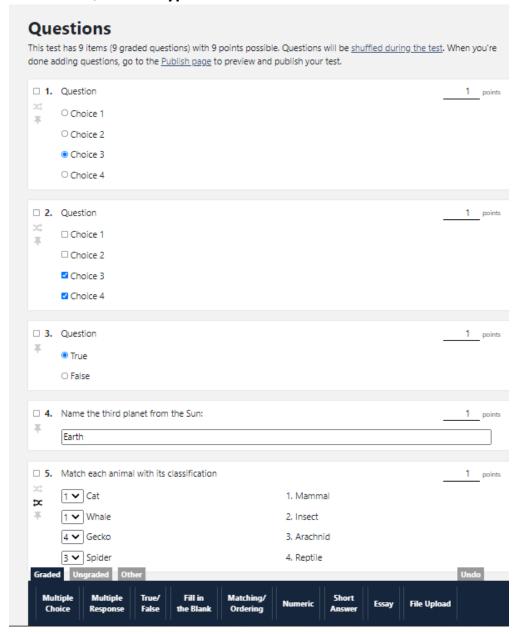

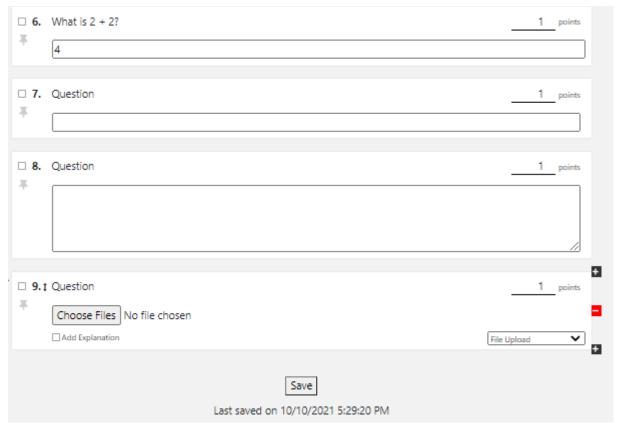

a. **Multiple Choice:** These are the questions we are most accustomed to receiving. If students submit possible questions, please have them follow these rules.

The question must be based on the Standard. In addition, answers must contain the following parameters.

- i. One correct answer
- ii. One opposite of the correct answer
- iii. One partially correct answer, or very similar to the right answer
- iv. One random answer that does not answer the question
- **b. Multiple Response:** These questions are helpful in that they allow for multiple answers to be selected.
- **c. True or False:** I do not recommend these question types; they are not a very useful gauge of understanding.
- **d. Fill in the blank:** These are some of the most challenging types of questions. They will often require teacher input as if there is a misspelling; the program will mark them wrong.

- **e. Matching and Ordering:** This question type is helpful for vocabulary-type questions, though, for these, I recommend Quizlet as it is much better than Testmoz at this, but if Quizlet cannot be purchased, this is a viable alternative.
- **f. Numeric:** Numeric questions allow for the introduction of Math equations since the use of symbols is allowed.
- **g. Short answer:** These questions must be graded manually, but they allow for student explanations and, therefore, provide insight into possible misconceptions.
- h. Essay: These question types should be reserved only for Essays. Because students can lose their connection, I do not recommend typing essays directly into the question. Instead, I prefer students to type it in word and submit it through the program or, better yet, upload it.
- i. File upload: This question type allows students to upload a file to you.
- 9. Testmoz has many features available such as embedding videos, adding images, and different question formats; a helpful overview of the features is located below:
  - https://youtu.be/ S4bdBmiiV4https://youtu.be/sB8CZLm2Gqs

10. Once the test questions are completed, save and publish your exam. The exam is not visible until it is published.

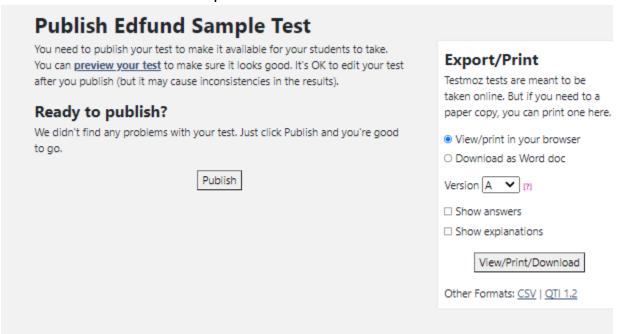

11.Once published, you will have a URL to send to students to take the exam. Please see the features video above to learn about tagging URLs for easier grading within periods.

#### **Using Question Pools and Advanced Features:**

Testmoz contains the ability to create question pools for the test to pull from; additionally, it allows for you to clone an exam and even pull questions from different tests to create a new exam (beneficial for chapter tests).

#### General instructions for test pool creation.

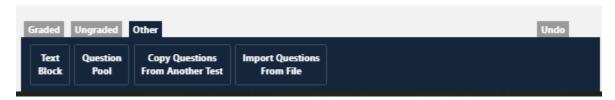

When creating test questions, there are three types:

Graded – Questions will be counted

Ungraded – Questions will not count towards the score (experimental questions)

Other - Advanced Features

**Question pool:** Under other, you will find Question Pool. If you drag questions you have already built into the question pool, the test will automatically randomly choose a few questions from the pool to give your students. This is very useful for testing for understanding and avoiding the rote memorization of answers.

**Copy Questions From Another Test:** To copy questions from another test, click this button a "query" will appear. In this query box, type the keyword you would like to find from other test questions, and the program will bring up all your questions that contain that keyword or something similar.

**Import questions from file:** There is a way to import questions directly into testmoz from a file. I do not recommend this. The system is a bit cumbersome if you are unfamiliar with excel.

## **RESOURCE LIST**

**Testmoz:** Features highly adaptable and easy-to-use testing software.

www.testmoz.com

Youtube: Directions on features of testmoz such as tagging. Helpful in separating periods.

https://youtu.be/ S4bdBmiiV4https://youtu.be/sB8CZLm2Gqs